# **MythTV 32 cheat sheet**

#### Front end

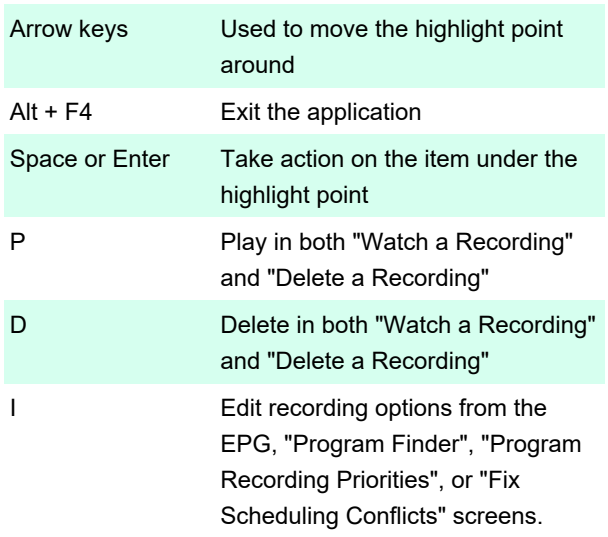

From the Playback and Delete screens, 'I' presents options for recorded shows such as Auto Expire or Stop Recording. Pressing 'I' while on the Recording Options screen will take you to the Advanced Recording Options screen.

# Watching TV and recording

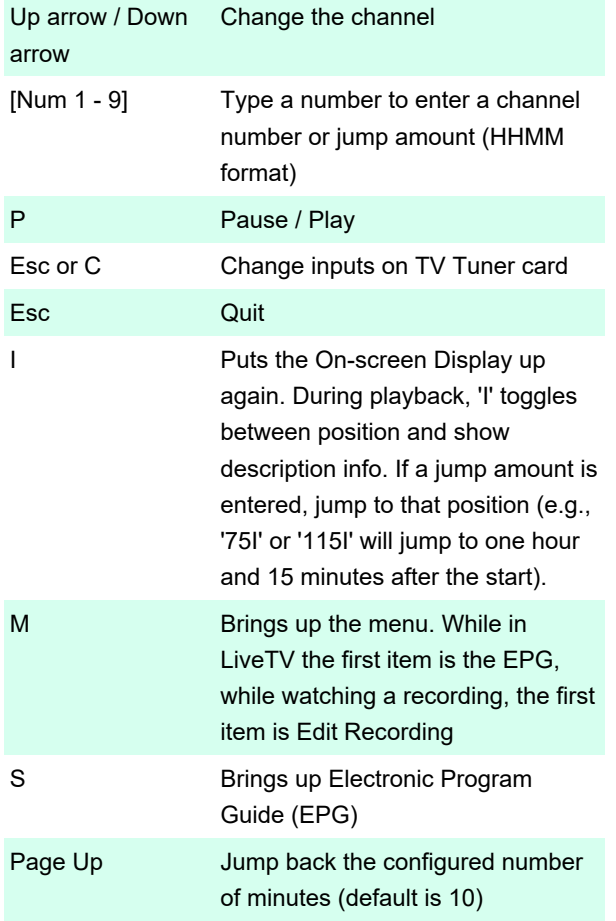

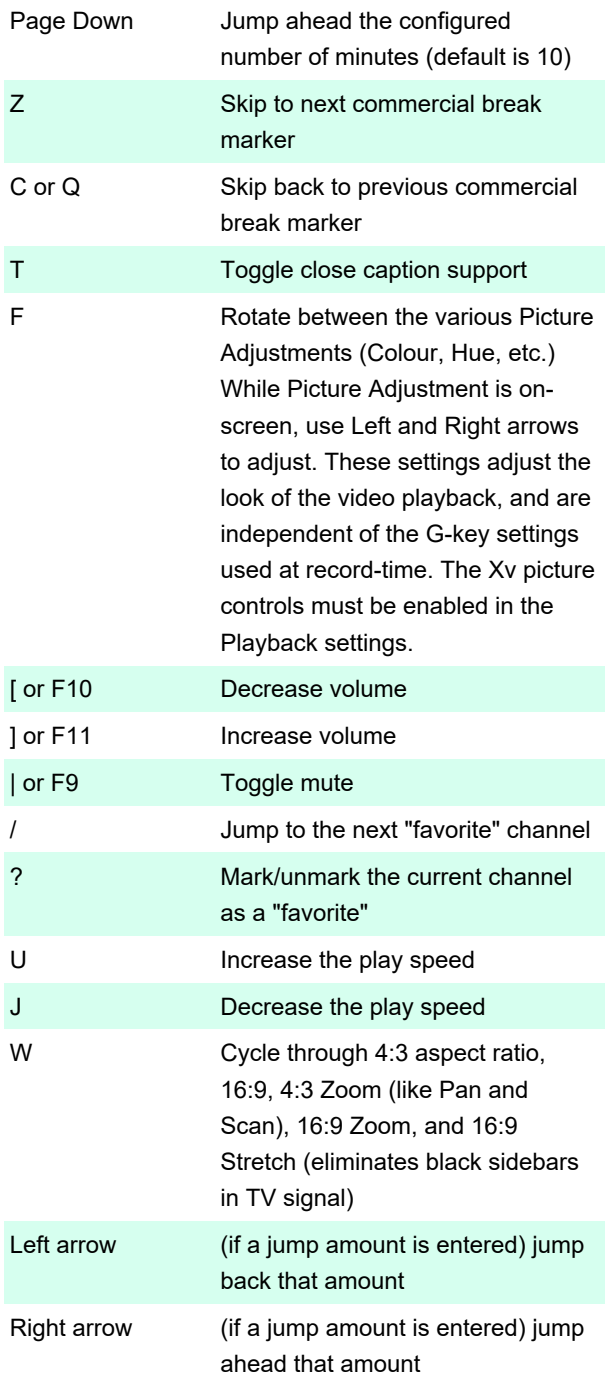

# Without the stickykeys option selected

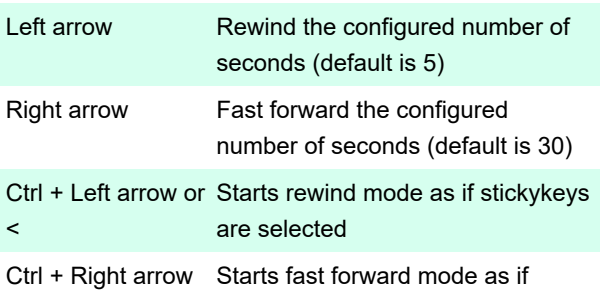

or > stickykeys are selected

#### With Stickykeys option selected

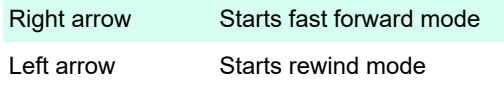

#### In fast forward or rewind mode

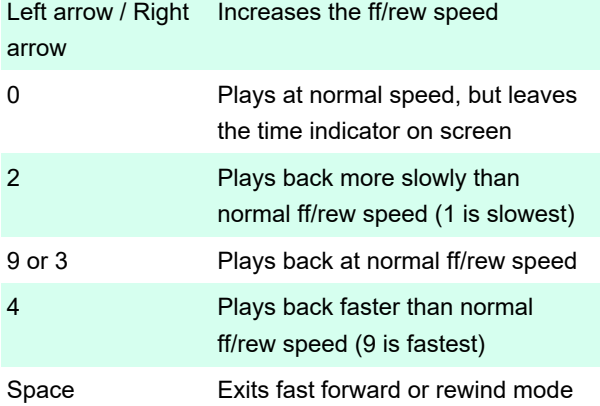

#### While video is paused

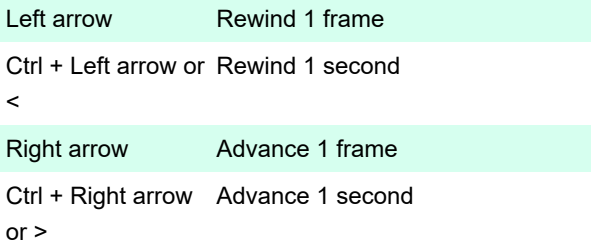

#### Watching TV only

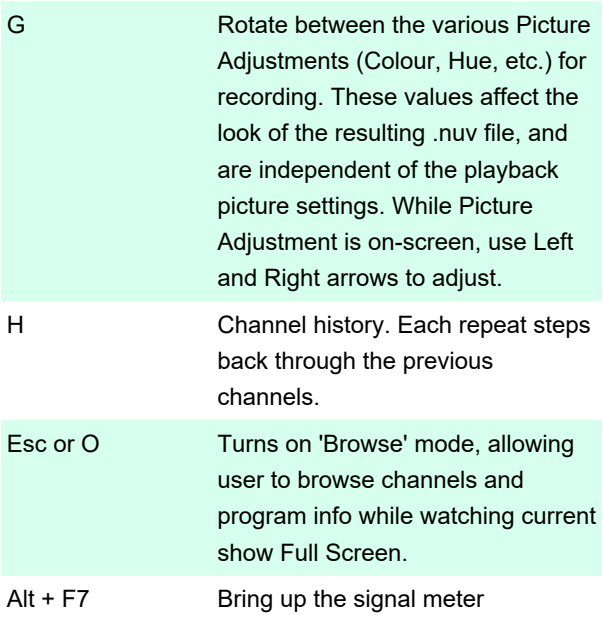

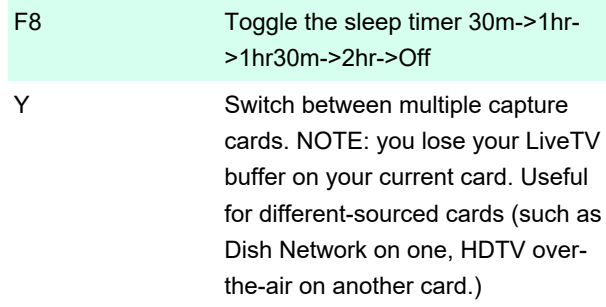

# Watching a recording only

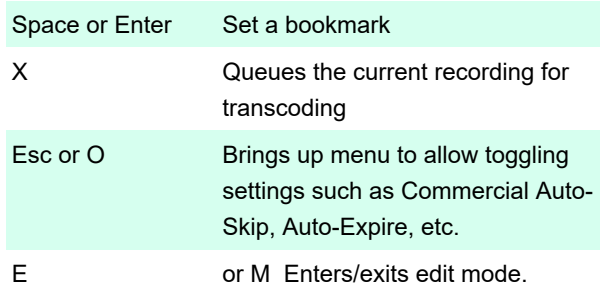

#### In edit mode

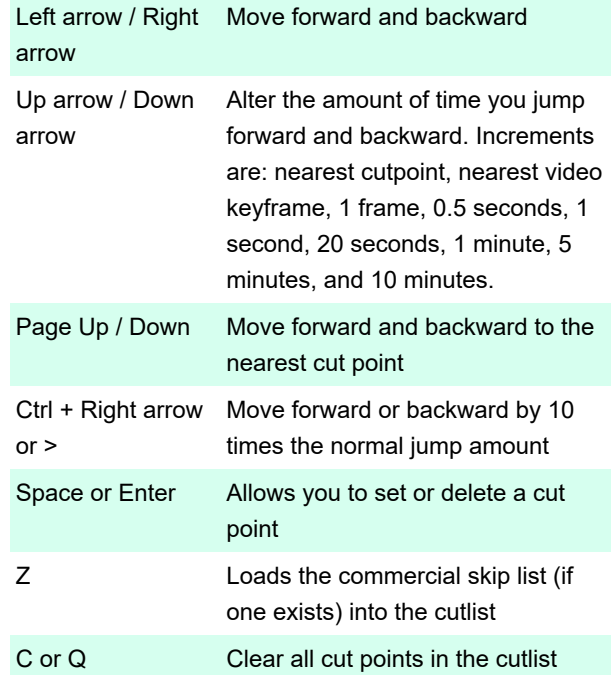

# LiveTV Browse Mode

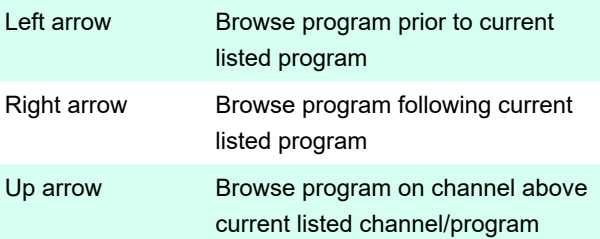

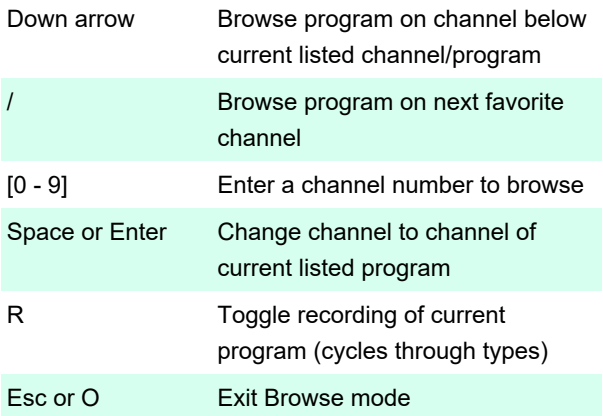

### Playback Recording Zoom Mode

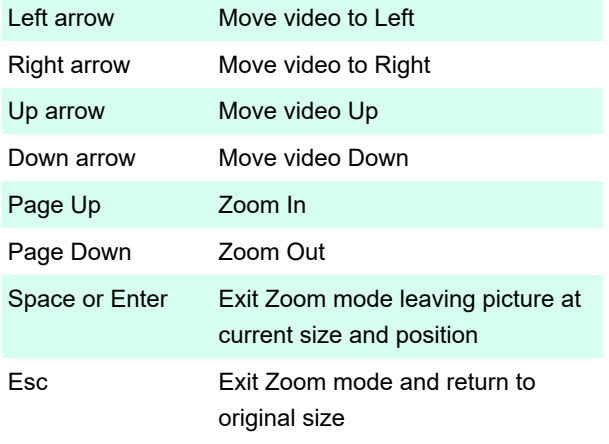

### If you have two or more tuner cards

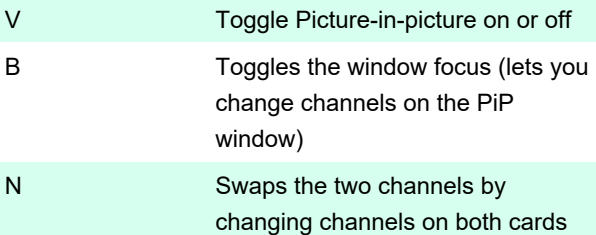

#### Electronic Program Guide

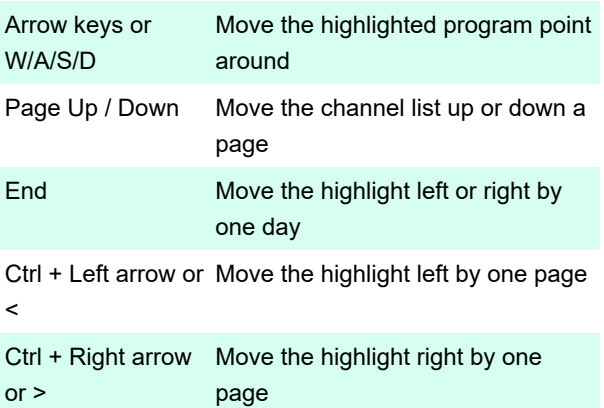

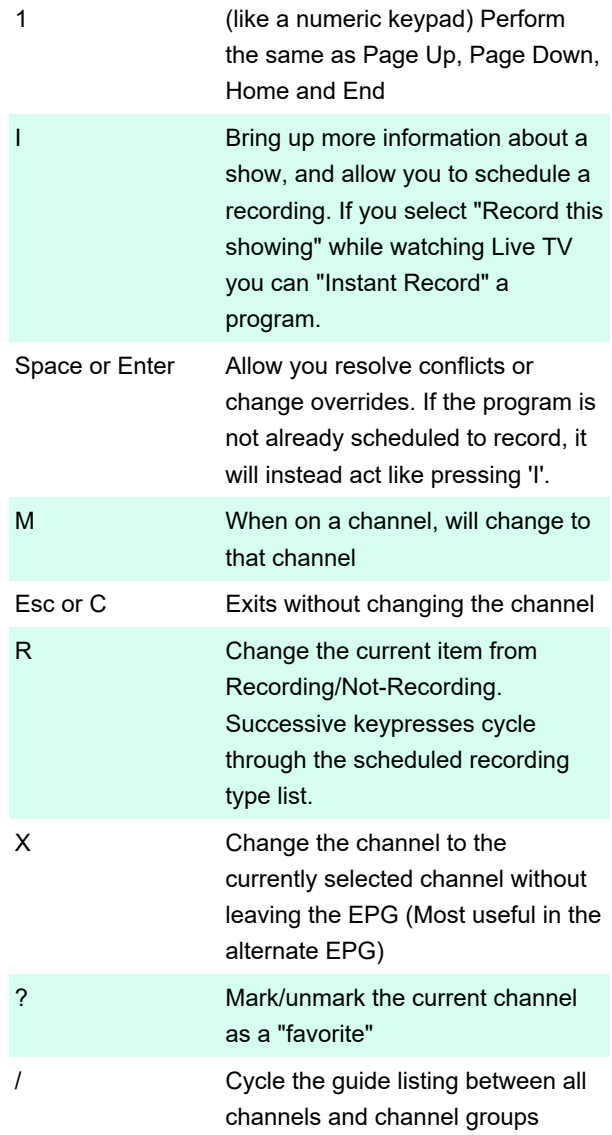

# Setting Program or Channel Recording Priorities

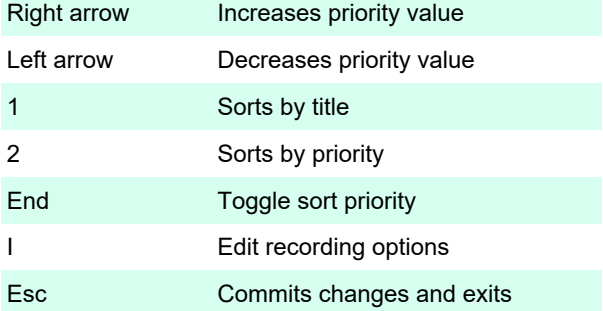

# Viewing Scheduled Recordings/Resolving Conflicts

1 Show all recordings

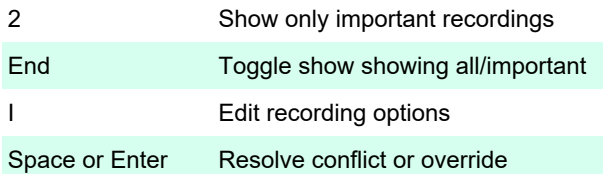

#### Viewing Search Listings

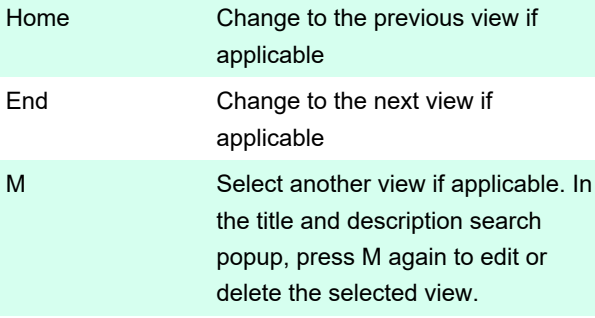

#### Recording Profiles Setup Screen

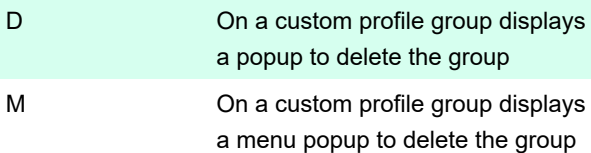

#### Recording Groups

In the Watch Recordings screen, Recording Groups allow you to separate programs into user-defined categories, such as "Kids", "Alice", "Bob", etc. This can be used to reduce clutter, or to segregate content if you use the PIN function.

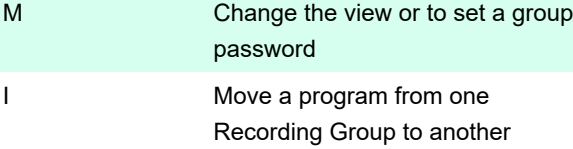

Source: mythtv.org

Last modification: 8/3/2022 1:08:29 PM

More information: [defkey.com/mythtv-32-shortcuts](https://defkey.com/mythtv-32-shortcuts)

[Customize this PDF...](https://defkey.com/mythtv-32-shortcuts?pdfOptions=true)